# SIAFI Sistema Integrado de<br>do Governo Federal

# **Manual do Usuário**

**Pré-Doc PF**

Data e hora de geração: 23/12/2024 23:54

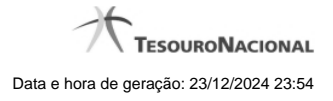

**1 - Pré-Doc PF 3 1.1 - Pesquisa Unidades Gestoras 6 1.2 - Compromissos 8**

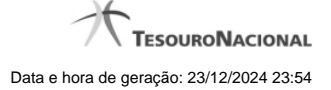

# **1 - Pré-Doc PF**

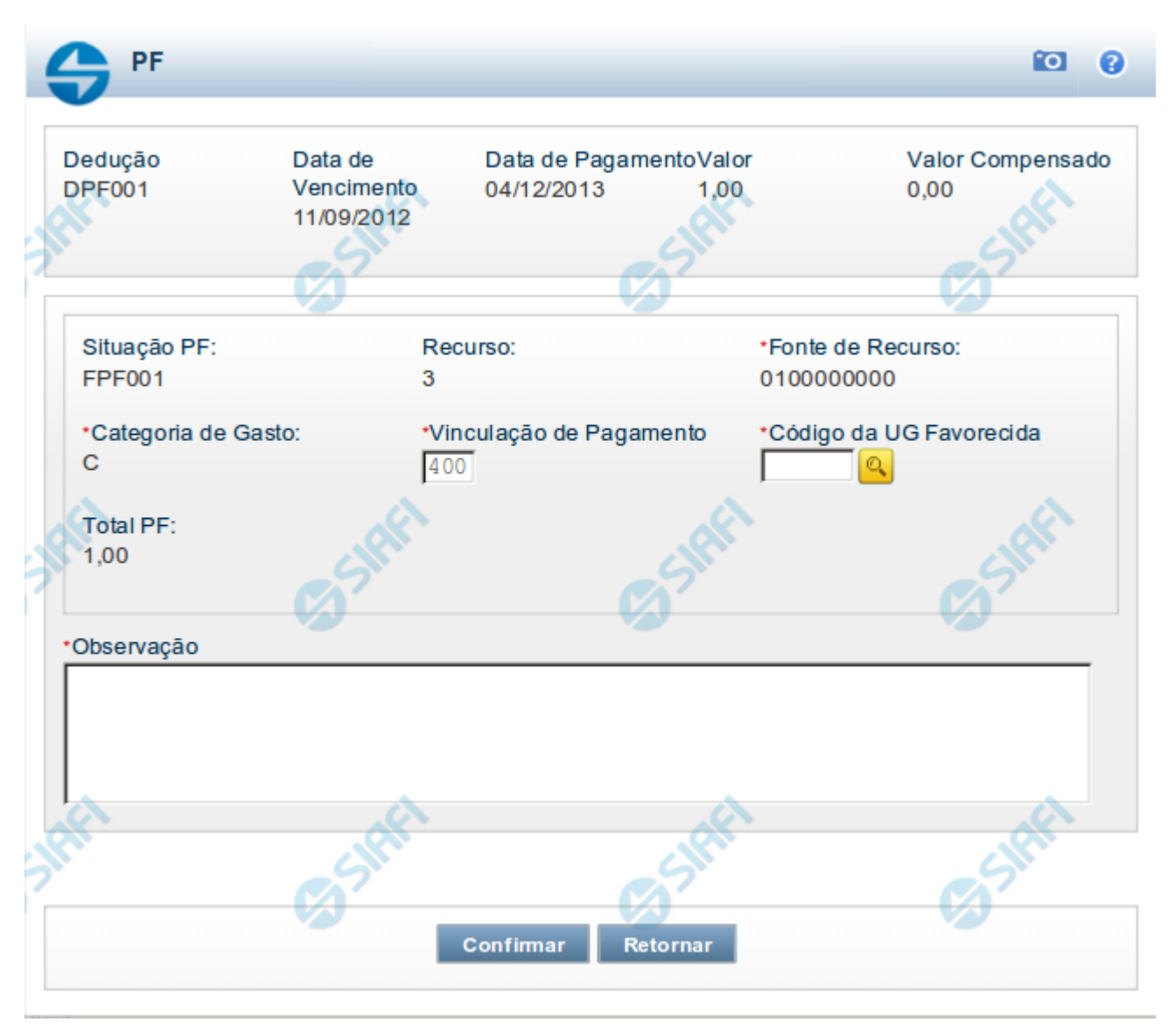

# **Pré-doc PF**

Formulário para preenchimento das informações que complementarão os dados de pagamento dos compromissos cuja realização se faz com documento PF (Programação Financeira).

Parte dos campos é apresentada preenchida e bloqueada para edição porque seus dados são definidos a partir de informações do próprio Documento Hábil, especialmente as do item a que o Pré-doc pertence.

Os campos do formulário do Pré-doc são distribuídos em uma seção "Cabeçalho", que contém os campos bloqueados, e outra seção "Pré-doc PF", que contém os campos onde as informações que complementarão os dados do compromisso são preenchidas.

#### **Cabeçalho**

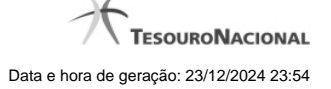

Esta área fica no topo do formulário. Os campos desta seção são bloqueados para edição e as suas informações são obtidas do Documento Hábil, especialmente do item a que o Pré-doc pertence.

**[nome da aba]** - exibe o nome da aba a que pertence o item a partir do qual o Pré-doc atual foi exibido.

Este campo pode exibir as palavras "Líquido", "Dedução" e "Encargo".

Quando este campo exibir a palavra "Líquido", significa que o Pré-doc pertence a item da aba Dados de Pagamento, os quais são relativos aos itens do Documento Hábil que compõem o Líquido, quais sejam, os valores informados nas abas Principal com Orçamento, Principal sem Orçamento e Crédito.

Quando o campo exibir a palavra "Dedução" ou "Encargo", este campo exibirá também o código da Situação a que o Pré-doc pertence.

**Data de Vencimento** - data de vencimento do compromisso ao qual o Pré-doc se refere.

Campo bloqueado para alteração, preenchido a partir do item a que o Pré-doc pertence.

**Data de Pagamento** - data de pagamento do compromisso ao qual o Pré-doc se refere.

Campo bloqueado para alteração, preenchido a partir do item a que o Pré-doc pertence.

**Valor** - valor base para cálculo do valor do Pré-Doc, correspondendo ao valor do item do Documento Hábil ao qual o Pré-Doc se refere.

Campo bloqueado para alteração, preenchido a partir do item a que o Pré-doc pertence.

**Valor Compensado** - valor de compensação relacionado ao item do Documento Hábil ao qual o Pré-Doc se refere.

Campo bloqueado para alteração, preenchido a partir do item a que o Pré-doc pertence.

#### **Pré-doc PF**

Esta seção relaciona os campos específicos do Pré-doc PF, podendo, alguns, serem editados, até que o compromisso associado ao Pré-doc não esteja totalmente realizado.

**Situação** - código da Situação PF (Programação Financeira) associada à Situação CPR do Pré-doc. A Situação PF será utilizada para contabilizar o Compromisso de PF.

Campo bloqueado para alteração, preenchido a partir do item a que o Pré-doc pertence.

**Recurso** - código do tipo de recurso arrecadado pelo documento PF.

Campo bloqueado para alteração, preenchido a partir da Situação PF do item a que o Pré-doc pertence.

**Fonte de Recurso** - Identifica a origem dos recursos orçamentários.

Campo bloqueado para alteração, preenchido a partir do item a que o Pré-doc pertence.

**Categoria de Gasto** - Identifica a Categoria de Gasto relacionada a um Grupo de Despesa.

Campo bloqueado para alteração, preenchido a partir do item a que o Pré-doc pertence.

**Vinculação de Pagamento** - código da vinculação de pagamento a ser utilizada na realização do documento de Programação Financeira.

Campo de preenchimento obrigatório,d evendo ser informado um código numérico de três (3) dígitos.

**UG Favorecida** - código da UG que será favorecida pela PF (recebe e executa o Crédito de outra UG).

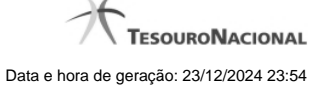

Esse campo é de preenchimento obrigatório.

O valor do campo será preenchido com o valor informado no código de barras GRU, caso tenha sido informado algum. Nesse caso, o campo não pode ser editado manualmente.

Caso não seja informado um código de barras para a GRU, o campo estará disponível para edição.

Quando editável, informe um valor de até seis (6) dígitos numéricos.

O campo dispõe de lupa de pesquisa, o que permite procurar pelo código desejado caso você não o tenha em mãos.

**[campos variáveis]** - o Pré-doc pode exigir o preenchimento de um conjunto de campos diferentes, dependendo da Situação do item. O conjunto de campos de cada Situação informa os componentes orçamentários do Pré-doc sendo registrado. O número e tipos de dados a serem informados variam conforme a Situação contábil.

**Total PF** - valor do Pré-doc PF.

Campo bloqueado para alteração, preenchido com a subtração entre o campo Valor e o campo Valor Compensado.

**Observação** - informações que são utilizadas para compor os Documentos SIAFI no momento da Realização do Documento Hábil.

#### **Botões**

**Compromissos** - quando acionado, exibe a relação dos Compromissos relacionados ao Pré-doc Consolidado.

Este botão é apresentado quando se tratar de Pré-doc relacionado a Compromissos Consolidados.

**Confirmar** - Clique neste botão para confirmar o conteúdo informado para os campos do Pré-doc.

**Retornar** - Clique neste botão para fechar o Pré-doc.

# **Próximas Telas**

[Lupa: Código da UG Favorecida](http://manualsiafi.tesouro.gov.br/contas-a-pagar-e-a-receber/documento-habil/consultar-documento-habil/aba-dados-basicos/aba-deducao/copy_of_pre-doc-pf/lupa-ug-favorecida) **[Compromissos](http://manualsiafi.tesouro.gov.br/contas-a-pagar-e-a-receber/documento-habil/consultar-documento-habil/aba-dados-basicos/aba-deducao/copy_of_pre-doc-pf/compromissos)** 

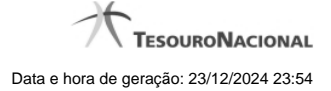

# **1.1 - Pesquisa Unidades Gestoras**

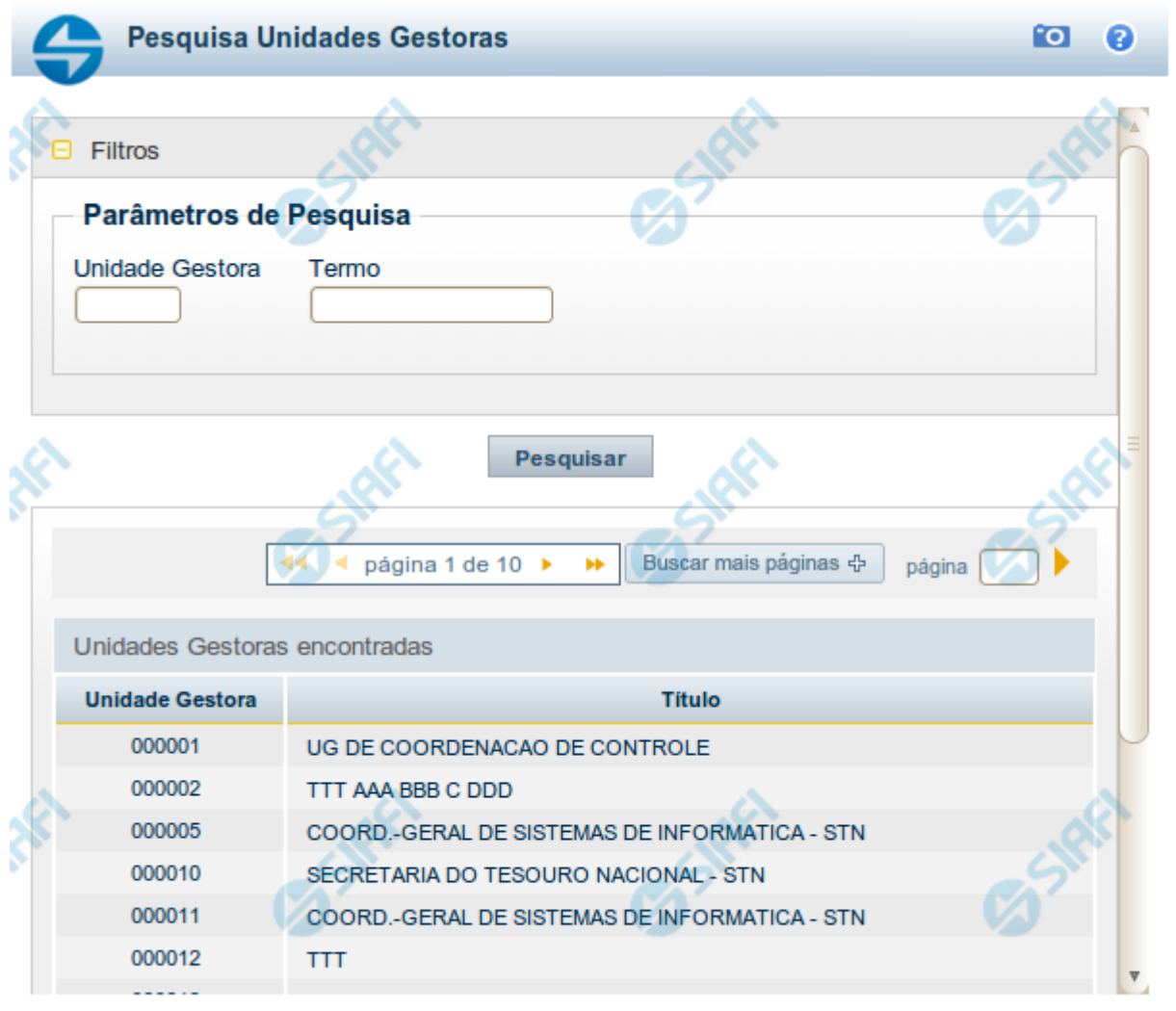

Retornar

#### **Pesquisa Unidades Gestoras**

Para pesquisar a tabela "Unidade Gestora", preencha os campos do bloco "Filtros" e clique no botão "Pesquisar".

Você pode deixar os campos sem preenchimento e clicar no botão "Pesquisar" para obter todo o conteúdo da tabela, exceto quando houver algum campo cujo preenchimento seja obrigatório.

O resultado da pesquisa é uma lista de Unidades Gestoras que atende aos parâmetros especificados. Clique em um campo dessa lista para selecionar o registro desejado.

# **Campos de Parâmetros**

**Filtros** - Bloco constituído pelos campos de parâmetros de pesquisa, descritos a seguir.

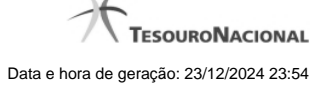

O símbolo "-" antes da palavra "Filtros" indica que o bloco está expandido, exibindo seu conteúdo. Ao ser apresentado o resultado da pesquisa, esse bloco estará contraído, com o símbolo "+" antes da palavra "Filtros", indicando que seu conteúdo está oculto. Clique no símbolo "+" para expandir o bloco de filtros e visualizar os parâmetros da pesquisa.

**Unidade Gestora** - Para pesquisa pontual, informe nesse campo o código da Unidade Gestora que você deseja pesquisar, com seis posições numéricas. Não é necessário informar zeros à esquerda.

**Termo** - Para pesquisa textual de título, informe nesse campo um texto que faça parte do título dos registros que você deseja pesquisar, contendo, no máximo, 15 caracteres.

**UF** - selecione, na lista apresentada, a UF (Unidade da Federação) cujas UGs deseja pesquisar.

O campo UF somente é apresentado quando se deseja pesquisar UGs de uma UF específica.

# **Campos de Resultados**

**Unidades Gestoras encontradas** - Tabela contendo a lista de registros retornados pela pesquisa, constituída pelas colunas descritas a seguir. Clique em um dos campos dessa lista para selecionar o registro desejado.

**Unidade Gestora** - Código da Unidade Gestora.

**Título** - Nome da Unidade Gestora.

#### **Botões**

**Pesquisar** - Clique nesse botão para comandar a pesquisa da tabela "Unidade Gestora", atendendo aos parâmetros que você informou. Caso você não informe nenhum parâmetro, serão apresentados todos os registros da tabela.

**Retornar** - Clique nesse botão para desistir da pesquisa.

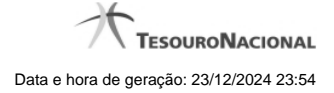

# **1.2 - Compromissos**

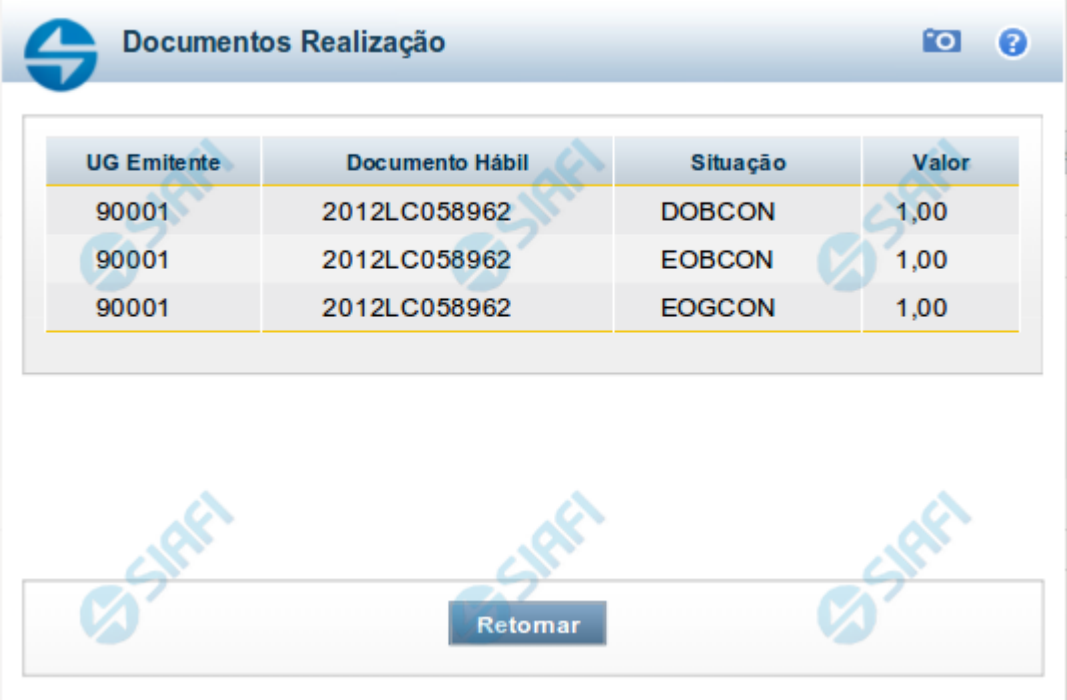

#### **Documentos de Realização**

Relaciona os compromissos consolidados associados a um Pré-doc.

#### **Campos**

**UG Emitente** - exibe o código da UG emitente do Documento Hábil a partir do qual o Compromisso consolidado foi gerado.

**Documento Hábil** - exibe o código do Documento Hábil a que pertence o item relacionado ao Compromisso consolidado pelo Pré-doc.

**Situação** - exibe o código da Situação do item a partir do qual o Compromisso consolidado foi gerado.

**Valor** - exibe o valor do Compromisso consolidado a partir da Situação exibida.

#### **Botão**

**Retornar** - Clique nesse botão para fechar a janela atual.